**УДК 551.508.957**

## **АЛГОРИТМ РАБОТЫ НА ПРИБОРЕ РАДЭК**

#### *Дежаткин И.М., студент 2 курса инженерного факультета Научный руководитель – Ахметова В.В., кандидат биологических наук, доцент ФГБОУ ВО Ульяновский ГАУ*

**Ключевые слова:** *прибор, радиоактивность, спектр, измерение.*

*Работа посвящена изучению вопросов работы на приборе «Радэк» при измерении данных удельной радиоактивности в пробе. Прибор даёт измерение бета и гамма спектра. Пробным образцом могут служить продукты сельскохозяйственного производства.*

Широкое использование лабораторных радиобиологических исследований, а именно радиоиммунологических методов способствовало разработке и созданию приборов и радиометрических установок [1]. К ним относят такие как RIA-GAMMA, «Гамма-2» и «Гамма-12», которые позволяют регистрировать гамма-лучи. А также радиометры «RacK-Beta» и «Бета-2» служат для измерения бета-спектра. Целью данной работы стало отработать методику, разработать алгоритм работы на современном приборе радиометре «Радэк» в условиях лаборатории. Для проведения проверки необходимо выполнить следующие действия:

1. Подготовка измерительного комплекса к работе. Включить питание спектрометра и прогреть его в течение 20-30 минут. Войти в программу через значок «ASW» расположенный на рабочем столе ПК. Спектрометр позволяет проводить все измерения на бета- и гамматрактах одновременно.

2. Последовательность действий. Схема последовательности действий при работе сводится к выполнению следующих операций: энергетическая калибровка, измерение фона, энергетическая калибровка, измерение пробы, вывод отчёта на экран.

Сначала проводят энергетическую калибровку спектрометра. Далее в меню «Устройства» выберите пункт «Гамма спектрометр». Установите на детектор гамма-спектрометра калибровочный источник (Th-232 №152.15) и закройте створки защиты. Войдите в пункт меню «Настройка».В статусе «Проверить только усиление» установить флажок. Запустить набор спектра от калибровочного источника (кнопка «Старт»). По истечение 150 сек набор прекратится и на экране отобразится спек-

#### 132 *Материалы IV Международной студенческой научной конференции*

трограмма. На спектре от калибровочного источника гамма-спектрометра флажками отображаются максимумы пиков полного поглощения гамма-квантов цезия-137 и калия-40 и соответствующие им номера каналов анализатора, а так же приводится значение скорости счёта от источника в энергетическом диапазоне. В меню «Устройства» выбрать пункт «Бета спектрометр». Установить под детектор бета-спектрометра калибровочный источник (Sr-90+Cs-137, №72). Войти в пункт меню «Настройка». В статусе «Проверить только усиление» устанавливаем флажок и запустить набор спектра от калибровочного источника (кнопка «Старт»). Калибровку проводят перед каждым измерением активности или фона.

Для измерение фона необходимо зайти в меню «Настройка» выберать пункт «Гамма спектрометр». Убрать с детектора гамма-спектрометра калибровочный источник. Войти в пункт меню «Настройка» В статусе «Проверить только усиление» снять флажок и запустить набор фонового спектра (кнопка «Старт»). Измерение фона на гамма-спектрометре следует проводить один раз: либо перед началом измерений, либо при необходимости в любое другое время. В меню «Настройка» выбрать пункт «Бета спектрометр». Убрать с бета-детектора калибровочный источник. Все остальные действия по измерению фона на бетатракте проводятся аналогично пункту. Для гамма-тракта. Измеренный спектр фона усредняется с предыдущими измерениями фона, автоматически сохраняется в каталоге устройства и используется в дальнейшем при обработке спектрограмм от измеряемых проб (рисунок 1).

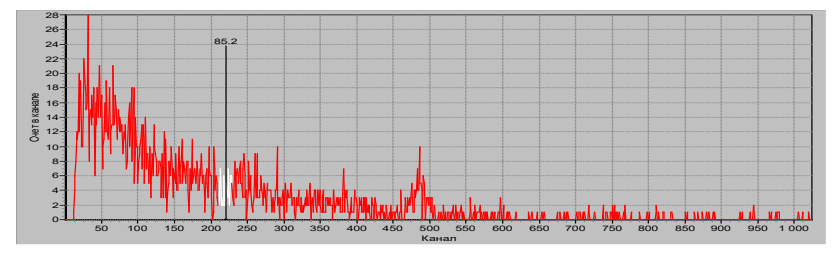

**Рисунок 1 – Диаграмма показателя гамма-измерения в пробе**

В целью измерения счётного образца нужно провести энергетическую калибровку гамма- и бета-трактов спектрометра. Установить образцы, в кюветы спектрометра. Войти в пункт меню «Измерение» и выбрать следующие задачи: для гамма-тракта:геометрия измерения, тип пробы, спектр, масса пробы, экспозиция измерения, дополнительные параметры. После нажать кнопку «Измерить», также и для бета-тракта. После окончания измерений нажать кнопку «Создать отчет».

### *Библиографический список:*

1. Брюхов, Р. Е. Методика измерений удельной активности природных радионуклидов, цезия-137, стронция-90 в пробах объектов окружающей среды и продукции предприятий с применением спектрометра-радиометра гамма и бета - излучений МКГБ-01 «РАДЭК» и гамма-спектрометра МКСП-01 «РАДЭК / Р. Е. Брюхов. - Санкт-Петербург, 2011. - 55 с.

# **ALGARITM WORKS ON THE RADEK DEVICE**

## *Dezhatkin I.M.*

**Key words:** *instrument, radioactivity, spectrum, measurement.*

*The work is devoted to the study of the issues of operation on the "Radek" device when measuring data of specific radioactivity in a sample. The device measures the beta and gamma spectrum. Agricultural products can serve as a test sample.*